## logitech

# **KURZANLEITUNG**

**Logitech MeetUp**

Meetup ist eine Premium Konferenzkamera von Logitech, speziell entwickelt für kleine Konferenzräume. Dank des raumerfassenden 120-Grad-Sichtfelds, der 4K-Optik und der außerordentlichen Audioleistung bietet MeetUp ein unerreichtes Konferenzerlebnis für kleine Räume.

### **PLATZIERUNG**

Es gibt drei verschiedene Möglichkeiten zum Platzieren von MeetUp. Wir empfehlen, die Kamera unterhalb des Monitors und möglichst nahe der Augenhöhe zu platzieren.

**A Platzieren Sie die Kamera auf einem Tisch oder Regal in der Nähe des Monitors.**

**B Befestigung an einer Wand:**

**1** Halterung an der Wand befestigen. Bitte verwenden Sie je nach Wand entsprechende Schrauben.

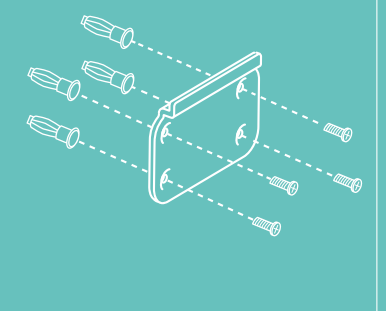

**2** Befestigen Sie die Kamera an der Halterung.

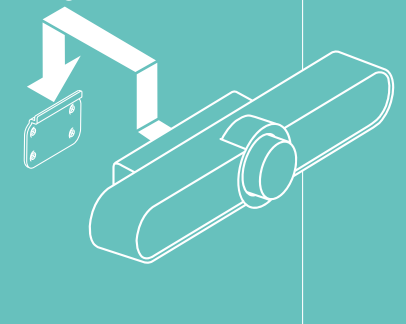

**C Befestigung am Fernseher:** Optional ist eine Halterung für den Fernseher erhältlich auf www.logitech.com/support/MeetUp.

### **ANSCHLUSS**

Das Verbinden von MeetUp verläuft stets gleich, ob Sie an einem dedizierten Computer im Besprechungsraum arbeiten oder ein Teammitglied einen Laptop zum Abhalten des Meetings mitbringt.

### **1 STECKER**

Schließen Sie MeetUp an eine Steckdose an.

**2 VERBINDEN** Verbinden Sie das USB-Kabel von MeetUp mit dem Computer.

**3 STARTEN** Verbinden Sie den Monitor mit dem Computer. Und schon ist alles für Ihren Videoanruf bereit!

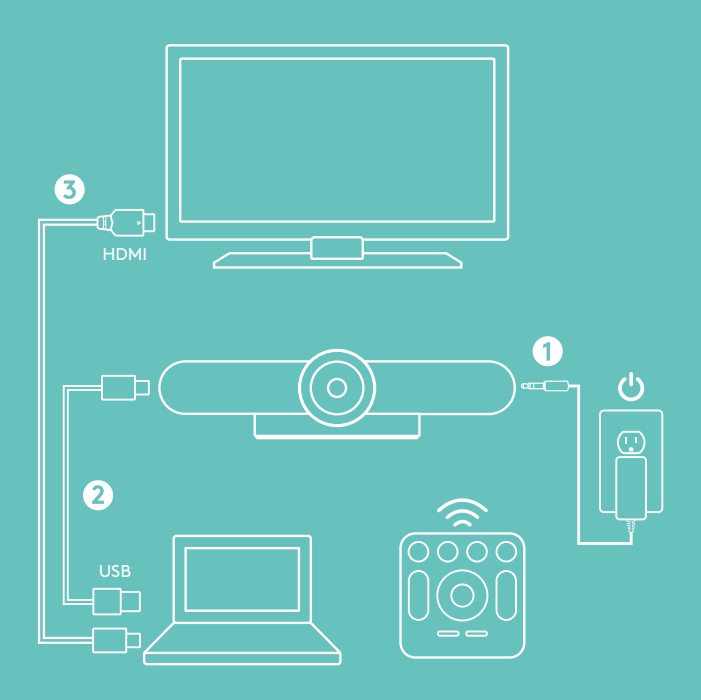

# **KURZANLEITUNG Logitech MeetUp**

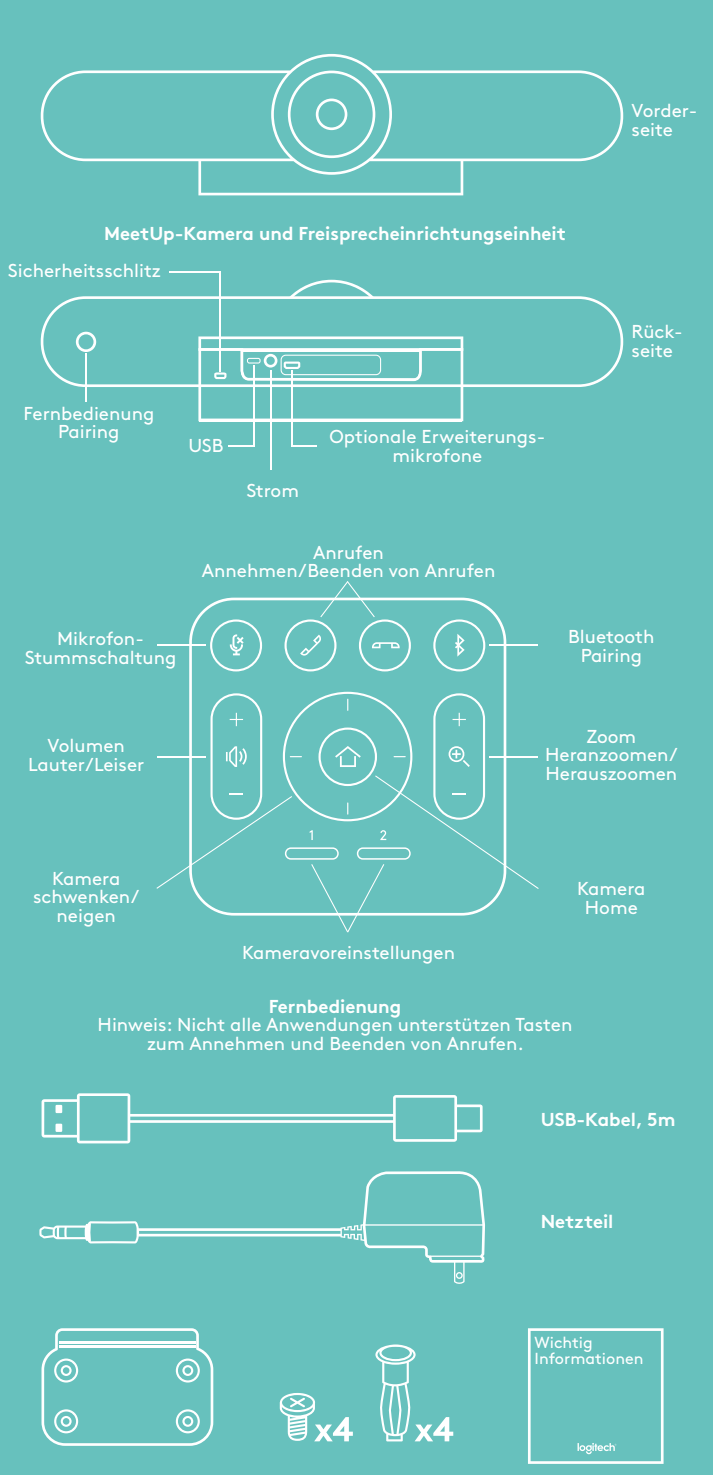

### **SO STARTEN SIE EIN VIDEOGESPRÄCH**

Wenn Sie MeetUp eingerichtet haben, stellen Sie sicher, dass es ausgewählt ist als Standardgerät für Kamera, Lautsprecher und Mikrofon in Ihrer Videokonferenzanwendung1 . Sobald dieser Schritt abgeschlossen ist, starten Sie einfach die Anwendung und genießen Sie die Vorteile von verbesserter Audio- und Videoqualität.

### **Pairing von MeetUp mit einem**  *Bluetooth®***-Gerät**

Sie können MeetUp für Audiogespräche mit einem Bluetooth-Gerät verwenden. Führen Sie zum Pairen Ihres Bluetooth-Geräts mit MeetUp diese einfachen Schritte durch:

- **1** Drücken und halten Sie die Bluetooth-Taste der Fernbedienung, bis Sie neben dem Kameraobjektiv ein blaues Licht blinken sehen.
- **2** Versetzen Sie Ihr Mobilgerät in den Bluetooth-Pairing-Modus und wählen Sie "Logitech MeetUp".

MeetUp kann nun Audiogespräche annehmen. Drücken Sie die Bluetooth-Taste der Fernbedienung nach dem Pairing und das Bluetooth-Gerät wird getrennt (das Pairing bleibt bestehen, aber es ist nicht mehr verbunden). Beim erneuten Drücken wird die Verbindung zum zuletzt gepairten Gerät in Reichweite erneut hergestellt.

### **HINWEIS ZU VIDEOS IN 4K-AUFLÖSUNG**

Das mit MeetUp gelieferte USB 2.0-Kabel unterstützt Full-HD-Video bis zu 1080p. Wenn Sie mit 4K-Video arbeiten möchten, verwenden Sie ein USB 3.0-Kabel (nicht im Lieferumfang enthalten).

### **WEITERE INFORMATIONEN**

Sie finden weitere Informationen zu MeetUp, einschließlich Häufig Gestellte Fragen (FAQs), Software zum Aktivieren von Funktionen in verschiedenen Anwendungen, Bestellen von Ersatzteilen und mehr unter www.logitech.com/support/MeetUp

**Wandmontage Hardware**

**Wandmontage Klemme**

**Bedienungsanleitung**